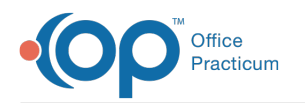

## RCM Performance Report

Last Modified on 11/05/2021 8

Version 20.0

## **Path: Billing tab > RCM button > RCM Performance**

**User Permission**: Access to this report requires the **Billing\_View\_RCM\_Performance** permission.

## About

The RCM Performance Report is a tool used to monitor the revenue cycle of a Practice. It was designed for use by the OP RCM Team and RCM Practices. However, it is visible to all users who have the appropriate permission in their user profiles. The report is broken into a Daily and Monthly Summary tab. These two main tabs are then broken into the following sub-tabs:

- **Invoice**: This tab is used to assist the RCM team with producing a Practice invoice.
- **Report**: This tab is used to gather reporting information.
- **Oversee**: This tab displays metrics for individuals tasked with overseeing the billing cycle for a Practice.
- **All**: This tab is a culmination of revenue cycle data.

Each of these sub-tabs contains a different set of **columns** that can be added or removed from the report so that the user can focus in on what data is important to them.

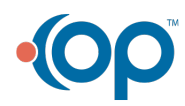